## **Descargas**

Encuentre su software

Ir al sitio de [descargas](http://www.ricoh-support.com/enduser/rexrotary/) [1]

[AnyDesk](https://anydesk.com/es/downloads) [2]

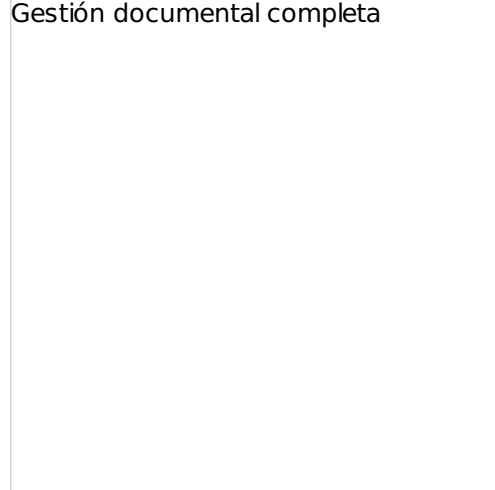

## **Cómo instalar las descargas**

П

En la mayoría de los casos verá que encontrará drivers de Windows que son archivos (exe.), es decir, autoejecutables. Haga clic sobre el archivo que quiera abrir. Cuando aparezca, le recomendamos que establezca el destino en su escritorio. Cree una nueva carpeta y coloque ahí el archivo. Cuando haga clic sobre el archivo, entonces se extraerá el software y los archivos correspondientes en la nueva carpeta de forma automática. De forma alternativa puede extraer o desplazar estos archivos a disquetes. Sin embargo tenga en cuenta que estos archivos sólo se pueden auto extraer si se ejecutan desde Windows.

Después de haber extraído los archivos a un disco o a un directorio especial, busque el programa de instalación que generalmente recibe el nombre de "setup.exe" o "install.exe". Si no estuvieran disponibles ninguno de los archivos mencionados, busque un archivo de texto que contenga instrucciones especiales llamado "Readme txt." (Léame.txt) o que tenga un nombre similar.

A veces no existe ningún programa de instalación porque debe instalar el driver mediante la función de Windows "Agregar impresora". Las instrucciones para la instalación de las impresoras las puede encontrar en los archivos de ayuda de Windows. Nuesros archivos de Macintosh también se ejecutan de forma automática. Estos archivos deben descargarse y, luego, ejecutarse. El instalador estará en el escritorio cuando se realice la operación. Haga clic en el instalador y siga las instrucciones que allí se describen.

Tipos de drivers de impresora:

- Driver PCL5e- Técnicamente este driver es anterior al PCL6, sin embargo, lo ponemos a su disposición ya que la presentación de algunos documentos podría verse alterada si originalmente se crearon para una impresora con PCL5 pero que se imprimen utilizando el driver PCL6.
- Driver PCL6 PCL6 es un buen driver para el tratamiento de textos/gráficos. Resulta ideal para hojas de cálculo, documentos realizados en un procesador Word e impresiones de bases de datos. Gestiona mejor los gráficos. Aunque bien es cierto que es una mejor opción para los gráficos que el driver PCL5e, la velocidad es menor.
- Driver PS3 El driver Postcript de Adobe suele ser superior al resto pero requiere una impresora compatible con Postscript y puede resultar algo más dificil de instalar.
- Driver IPDL-C Es un driver de color diseñado especialmente para un rendimiento óptimo en Windows.

(c) Rexrotary Ibérica

**URL de origen:** <https://www.rexrotary-iberica.com/descargas>

## **Enlaces:**

- [1] http://www.ricoh-support.com/enduser/rexrotary/
- [2] https://anydesk.com/es/downloads